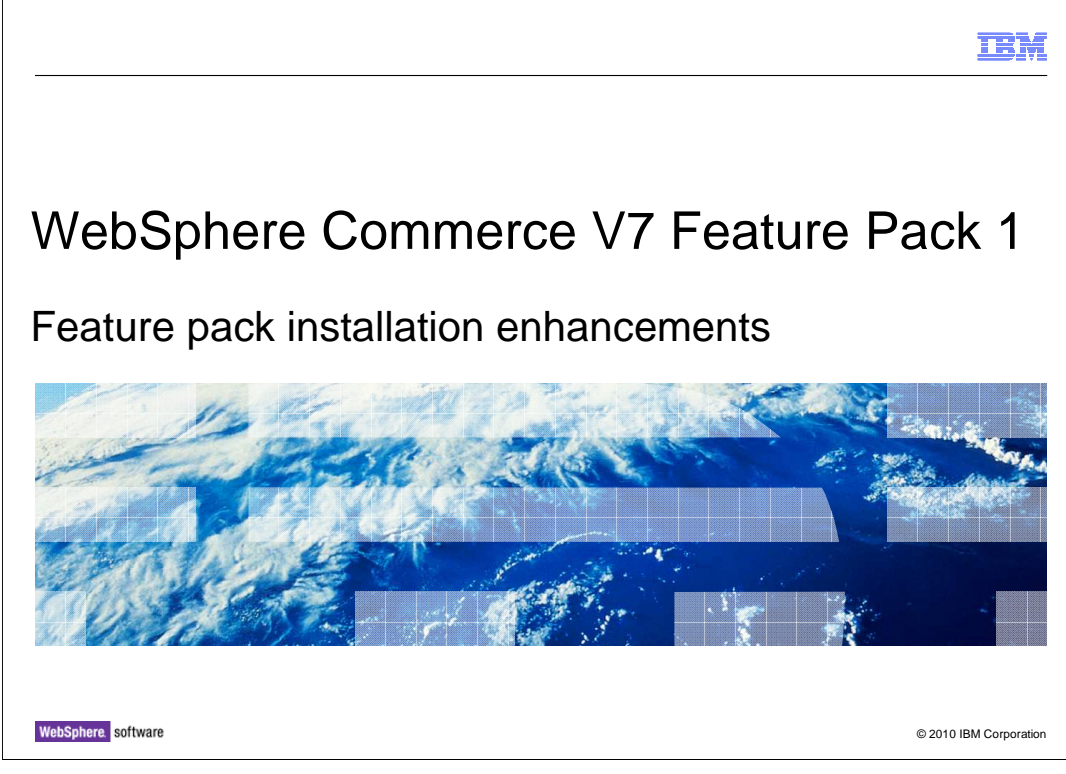

 This presentation provides an overview of the installation enhancements to the WebSphere® Commerce V7.0 Feature Pack 1.

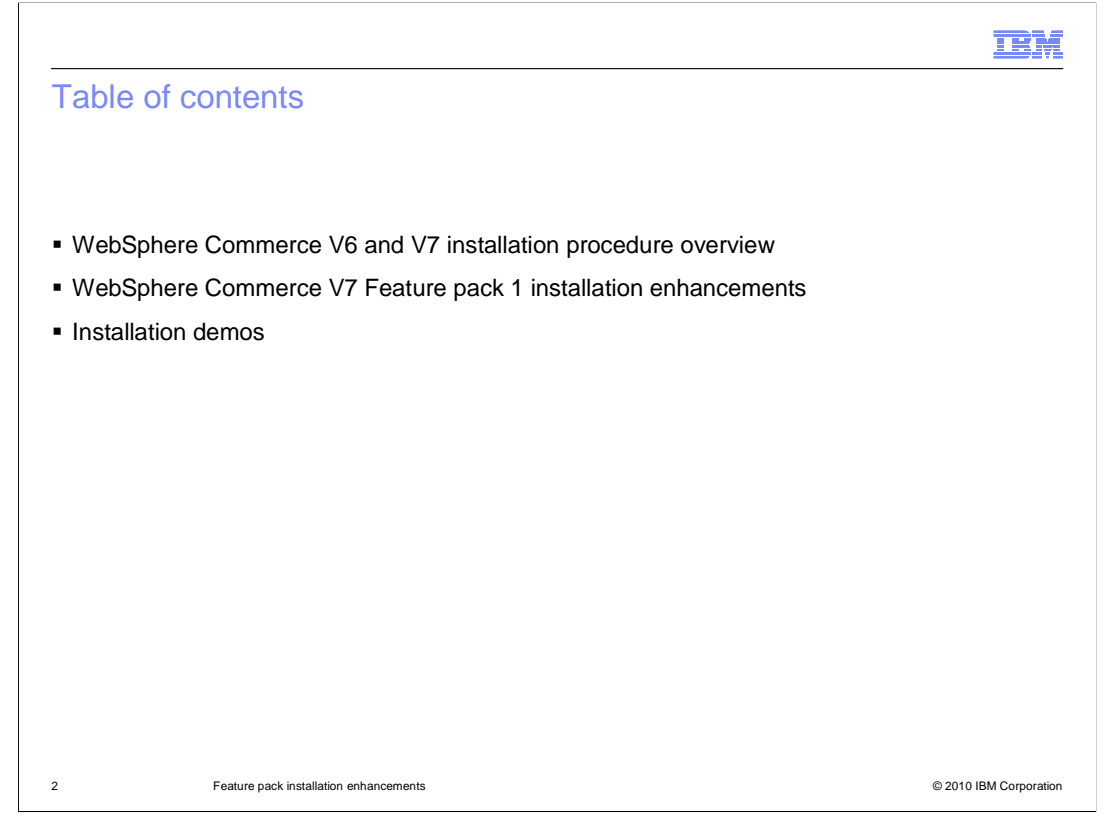

 This presentation first provides an overview of WebSphere Commerce version 6 and version 7 install procedure. Then the feature pack installation enhancements are introduced. Two installation demos are followed.

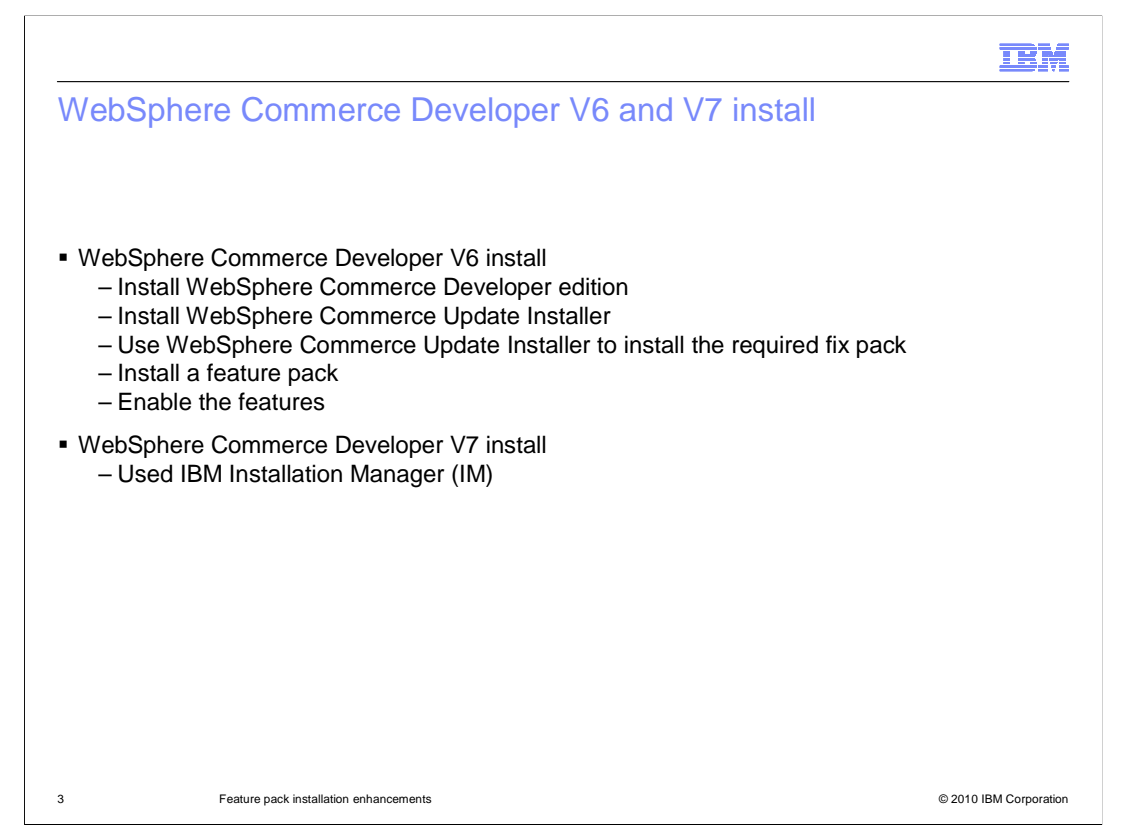

 This slide summarizes the major steps for WebSphere Commerce Developer version 6 and version 7 installation.

 In version 6, you need to go through five steps starting from WebSphere Commerce Developer install and ending with the feature pack install. You first need to install the WebSphere Commerce Developer. You then need to install the WebSphere Commerce Update installer. You will then use the installer to apply the required fix pack. Finally you need to install a feature pack and run manual steps to enable the features.

In version 7, IBM Installation Manager is used for Commerce Developer install.

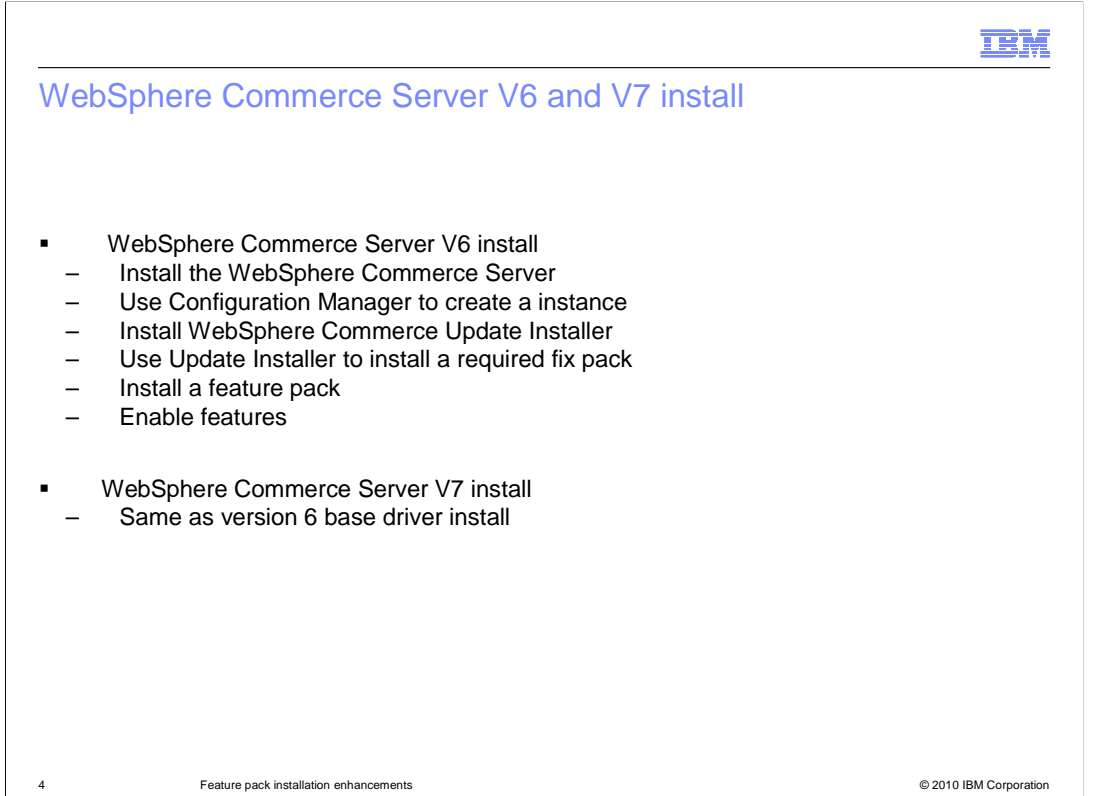

The major steps for installing WebSphere Commerce Server version 6 are shown here.

 You need go through six steps from the base driver install to a feature pack install. You need to install the WebSphere Commerce Server. You then need to use the WebSphere Commerce Configuration Manager to create a WebSphere Commerce instance. You need to install the WebSphere Commerce Update Installer and use it to install a required fix pack. Finally you need to install a feature pack and run the feature enablement scripts.

The version 7 base driver install procedure is same as version 6.

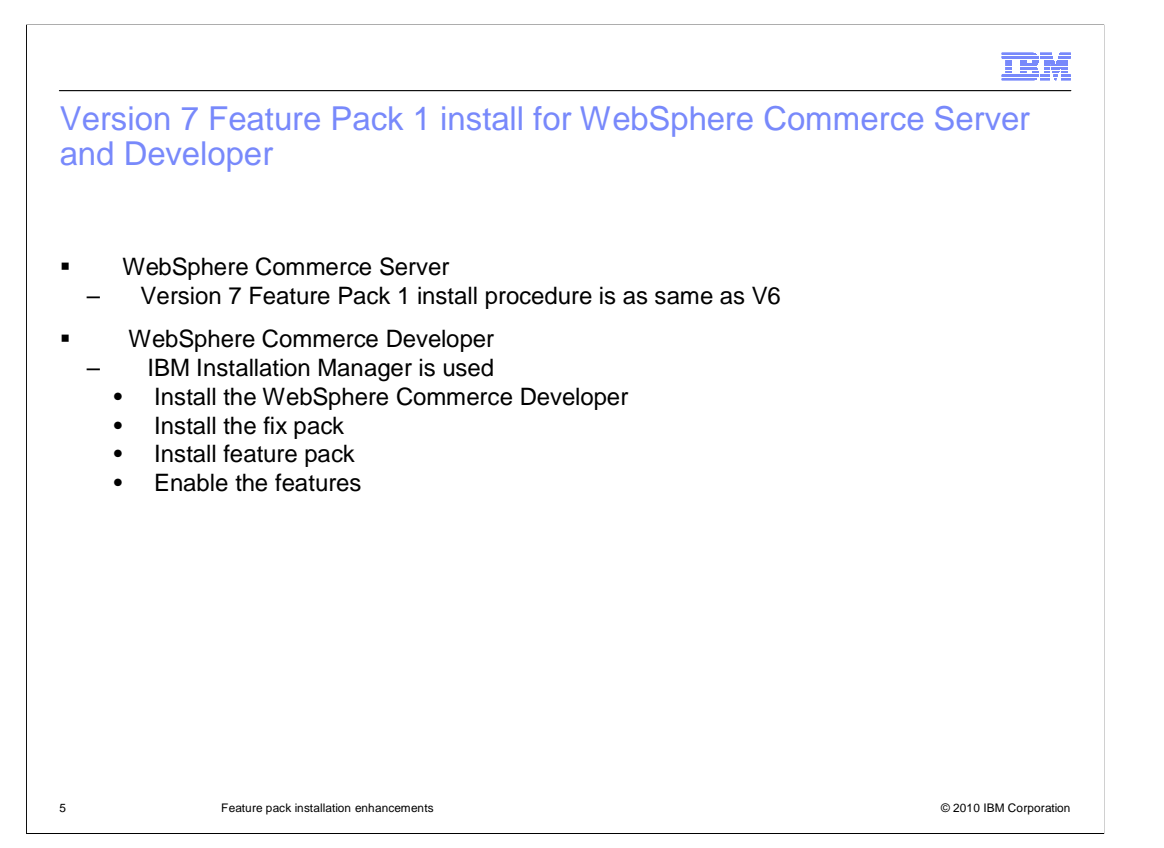

 The feature pack install procedure for WebSphere Commerce Server version 7 is same as version 6.

 In the Feature Pack 1 release, WebSphere Commerce Developer install, fix pack install and feature pack install are all moved to IBM Installation Manager. You can also use the IBM Installation Manager to enable all the features after installation is complete.

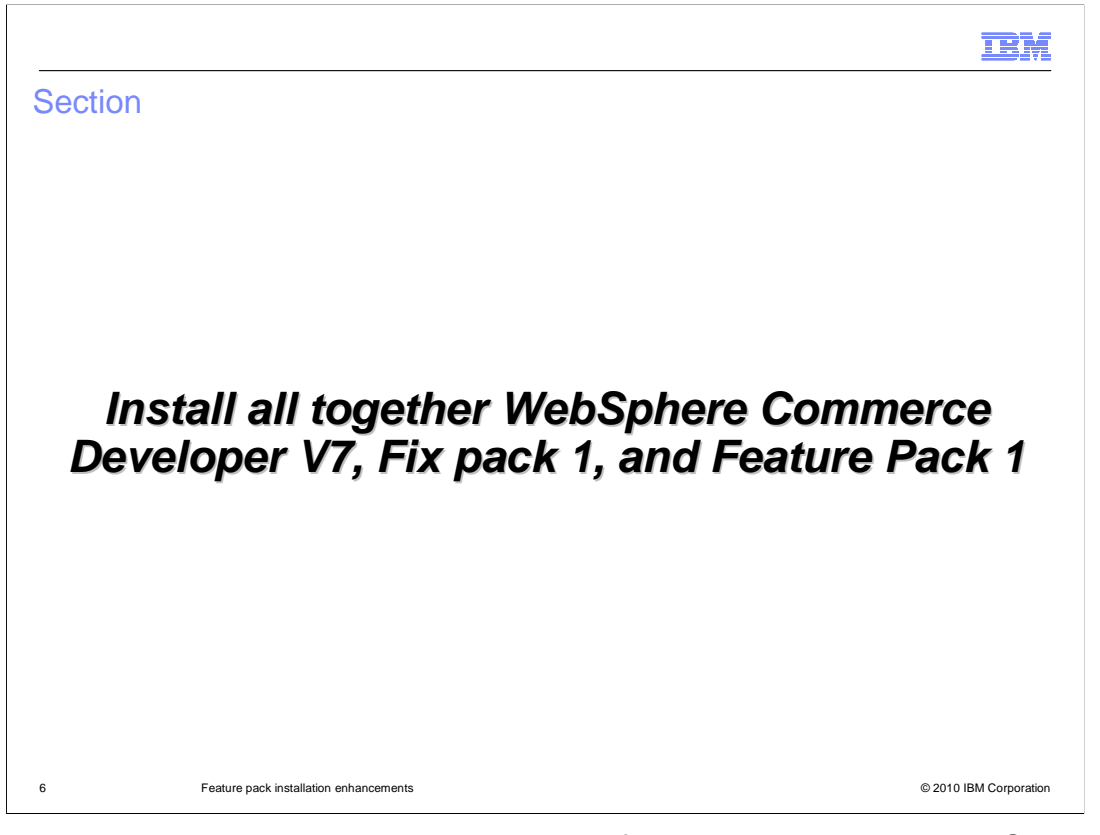

 This demonstration will show you the key steps of installing all together WebSphere Commerce Developer V7, Fix pack 1, and Feature Pack 1.

耳说

Launch the IBM Installation Manager

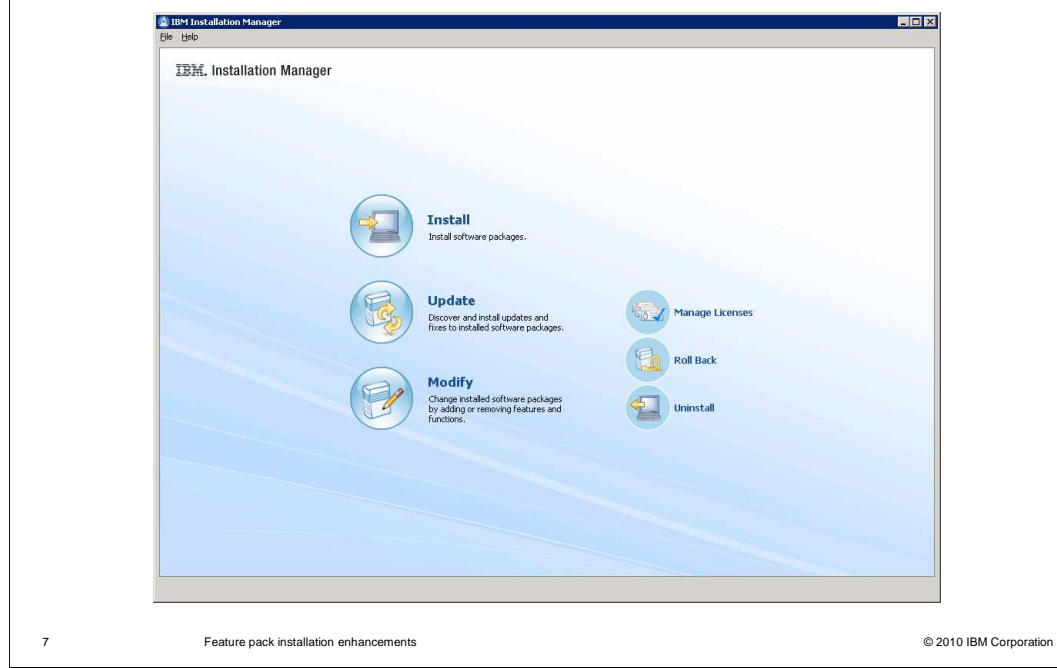

Before you install the WebSphere Commerce Developer, make sure the Rational<sup>®</sup> Application Developer is installed on your machine.

Launch the IBM Installation Manager.

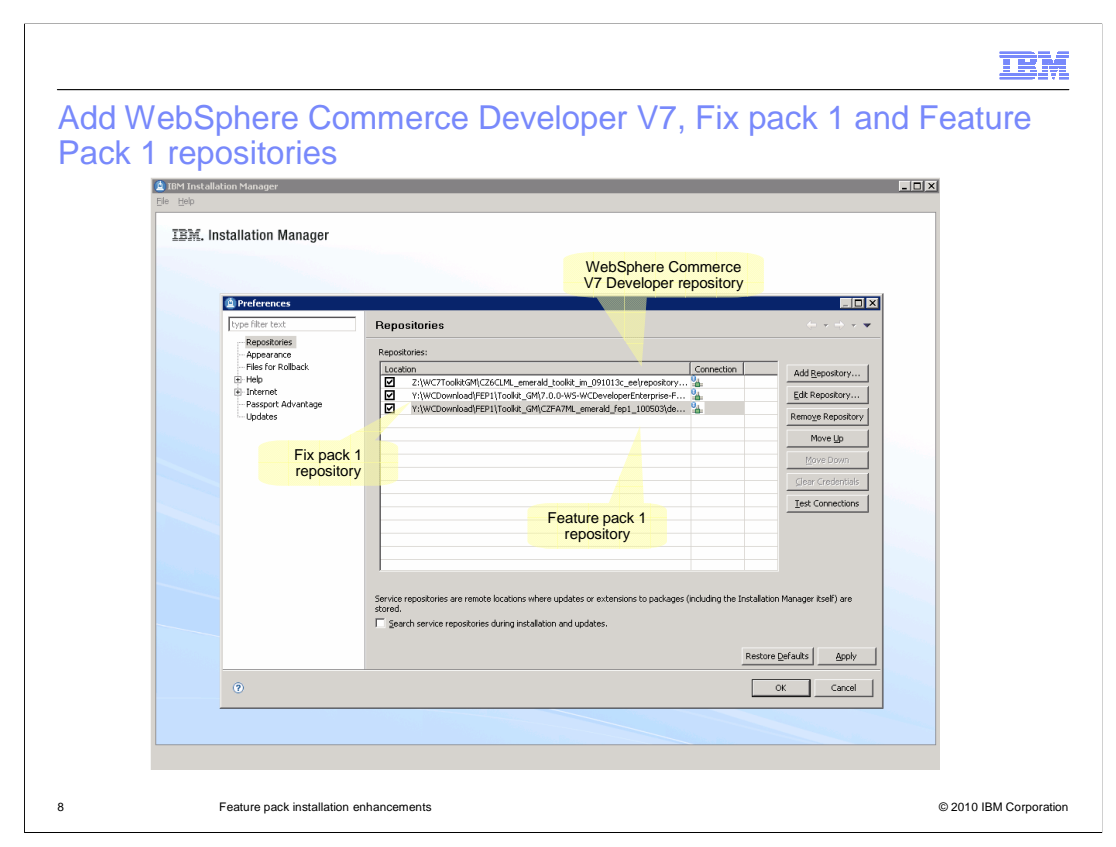

 Add WebSphere Commerce Developer V7, Fix pack 1 and Feature Pack 1 repositories into IBM Installation Manager

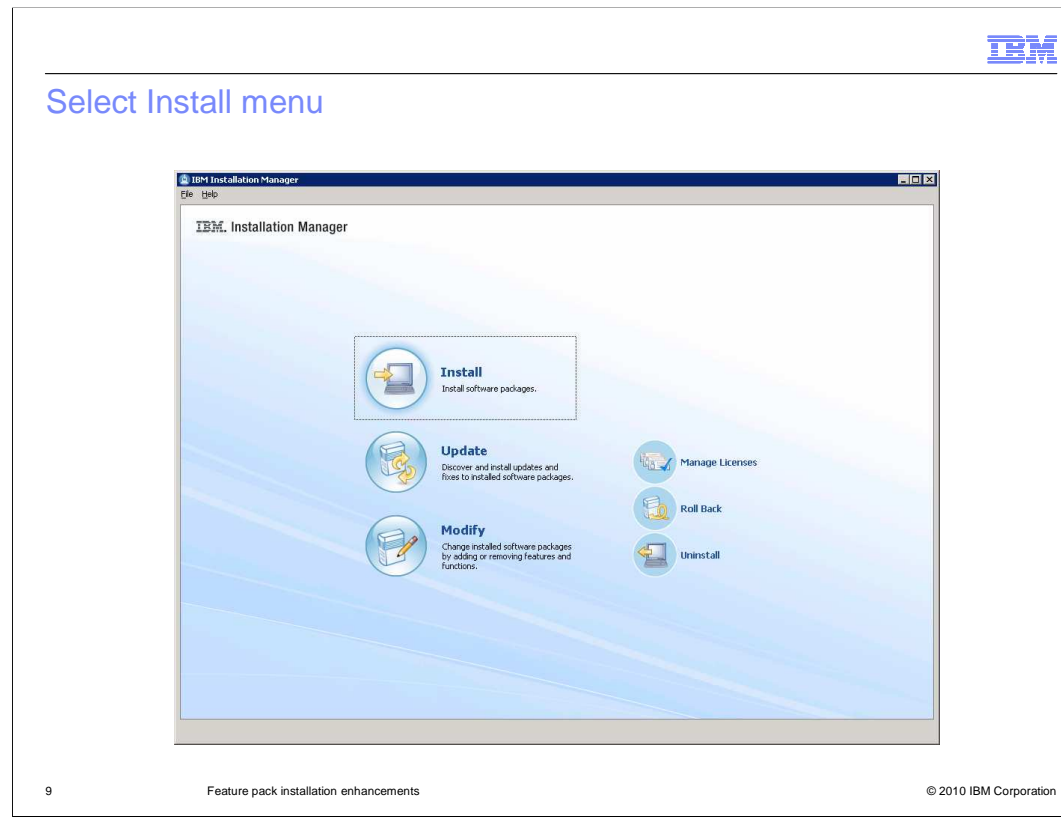

Select **Install** from the IBM Installation Manager main menu

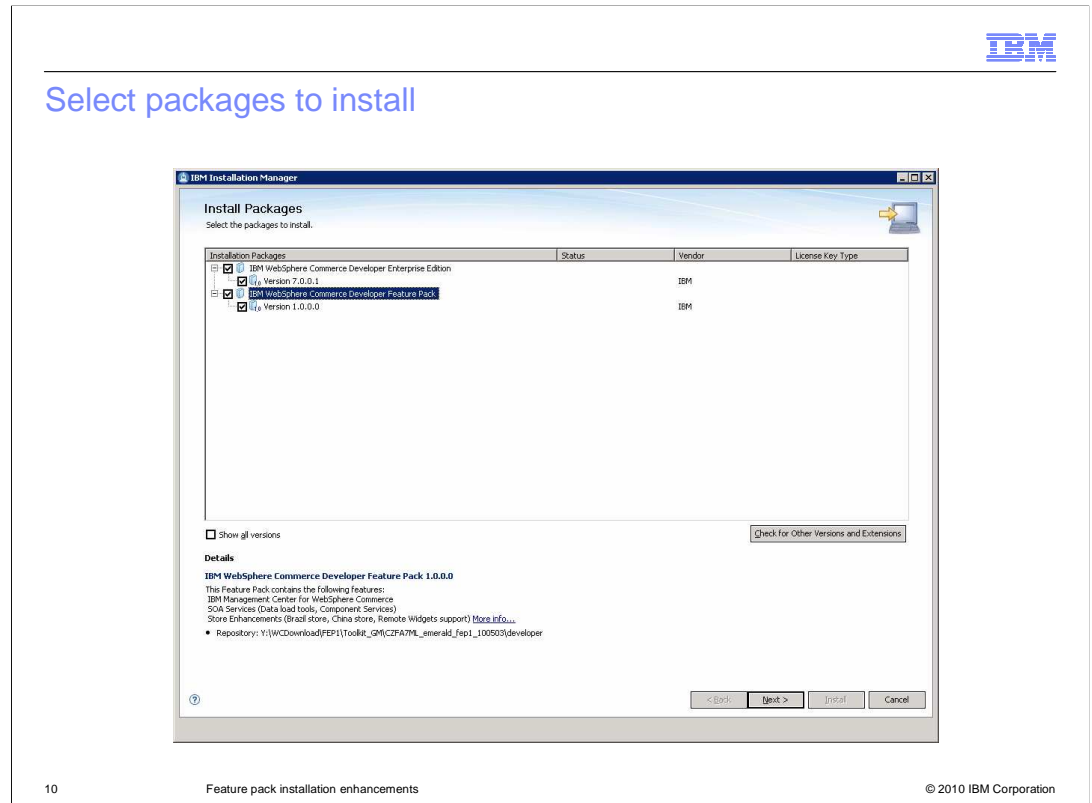

Select all the packages in this screen. Be aware that the level of WebSphere Commerce Developer to be installed is 7.0.0.1.

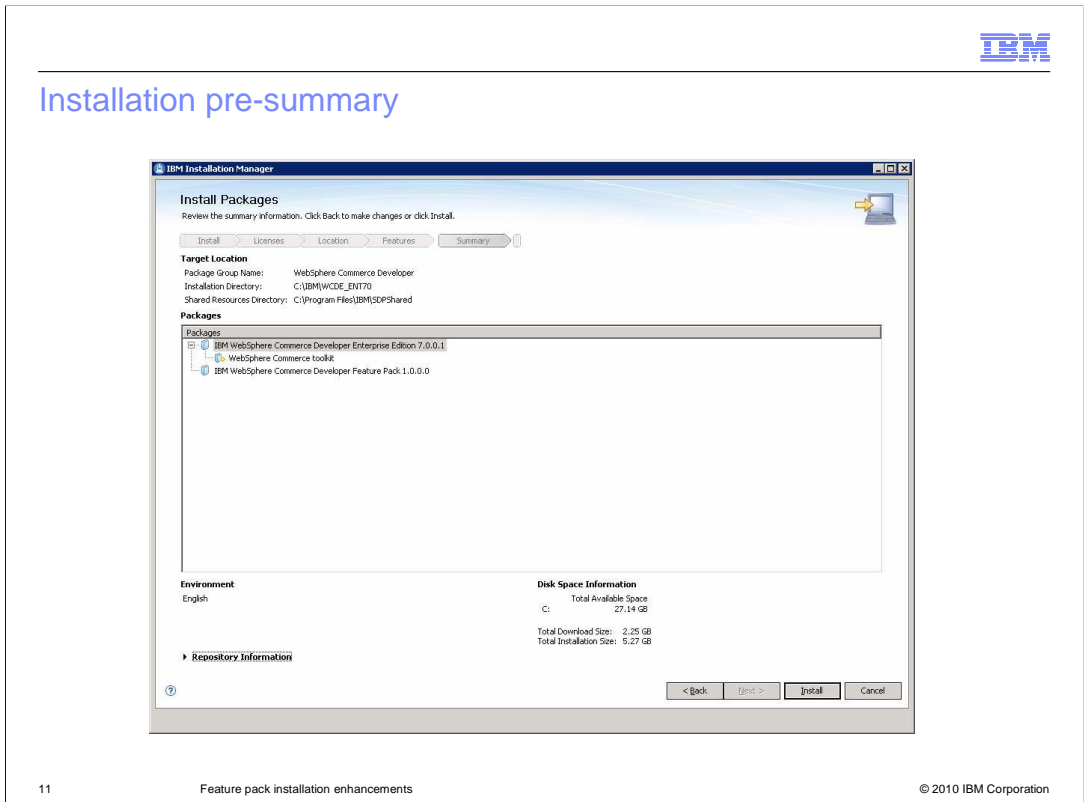

 Follow the screens to accept the license, select an installation directory, select translations to install and select features to install. The installation is started after the Install **button** is selected in the summary screen.

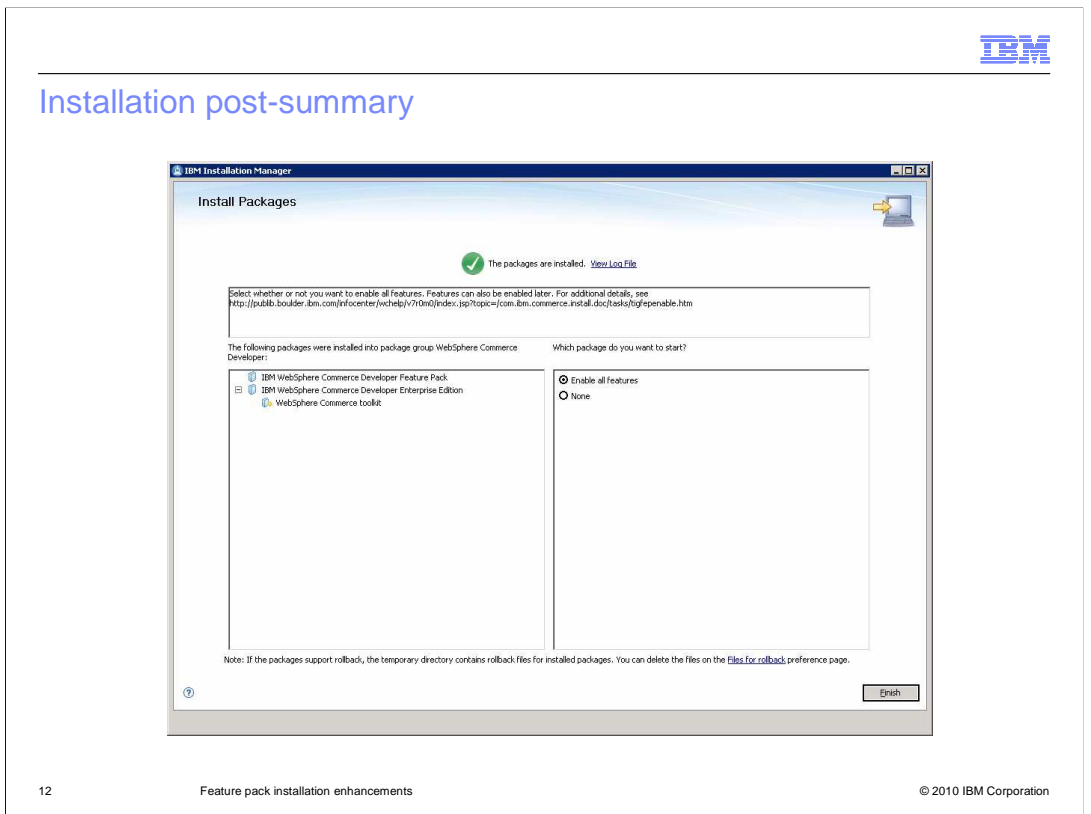

 After the installation is complete, you can either select **Enable all features** to enable all features, or select **None** to finish the installation without enabling any features. If you select **None**, you are still able to enable the features by running the **enableFeature** script from the command line, like you did in previous versions.

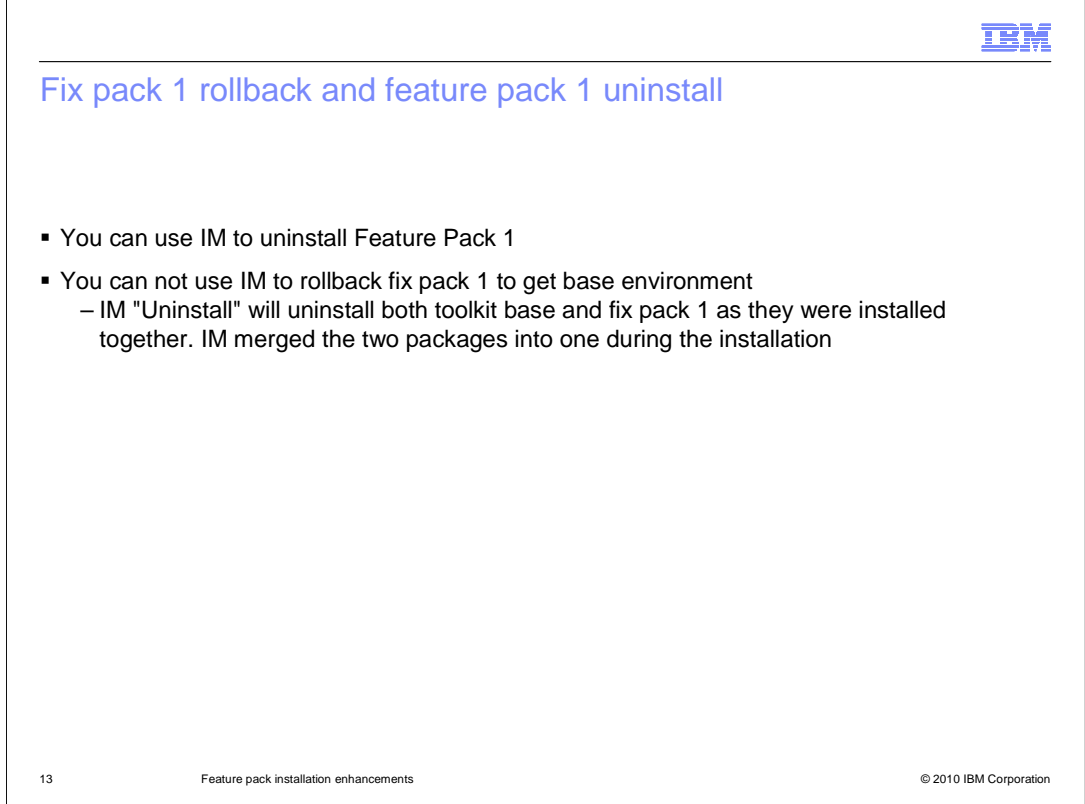

 Since you install both the Fix pack 1 and WebSphere Commerce Developer base together, IBM Installation Manager's Uninstall option will uninstall both Fix pack 1 and WebSphere Commerce base. You cannot **rollback** Fix pack 1 to get to the base level.

 Note that rollback and uninstall are two different concepts in IBM Installation Manager. Rollback undoes the last change but uninstall will get rid of everything.

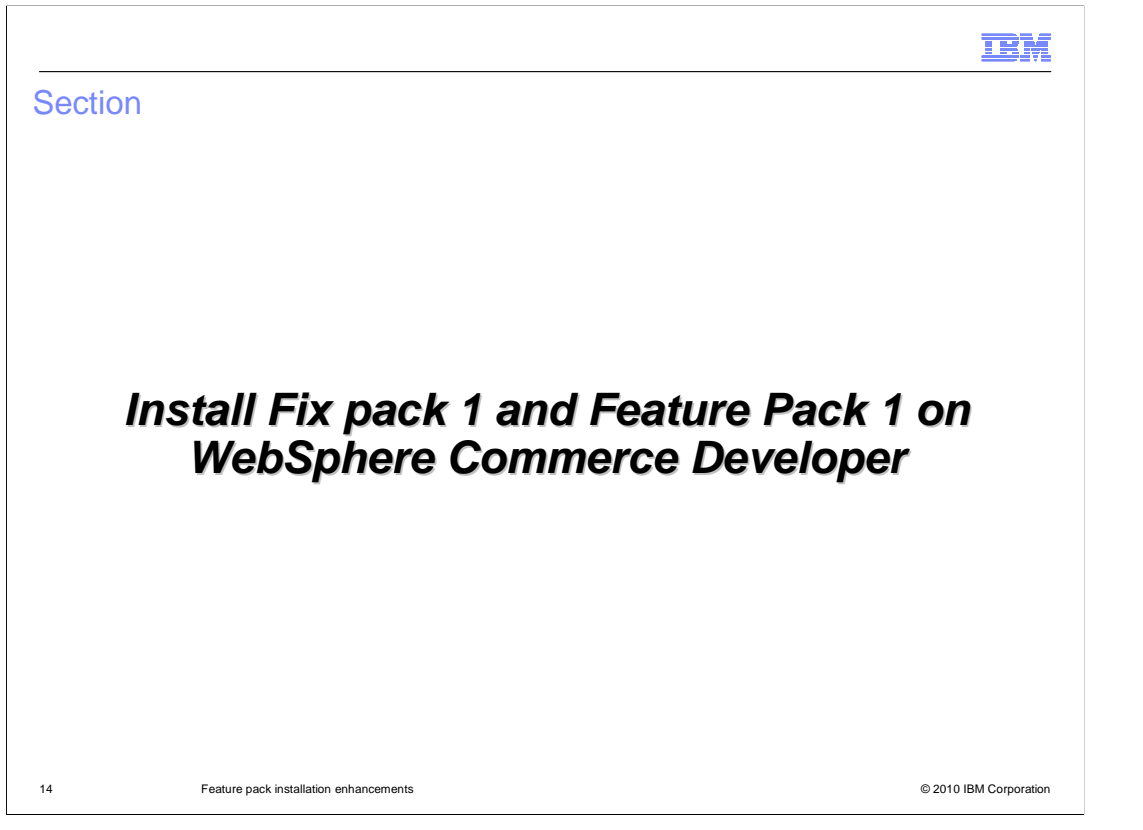

 This demonstration will show you the key steps to install Fix pack 1 and Feature Pack 1 on top of WebSphere Commerce Developer. This demonstration assumes you have already installed WebSphere Commerce Developer.

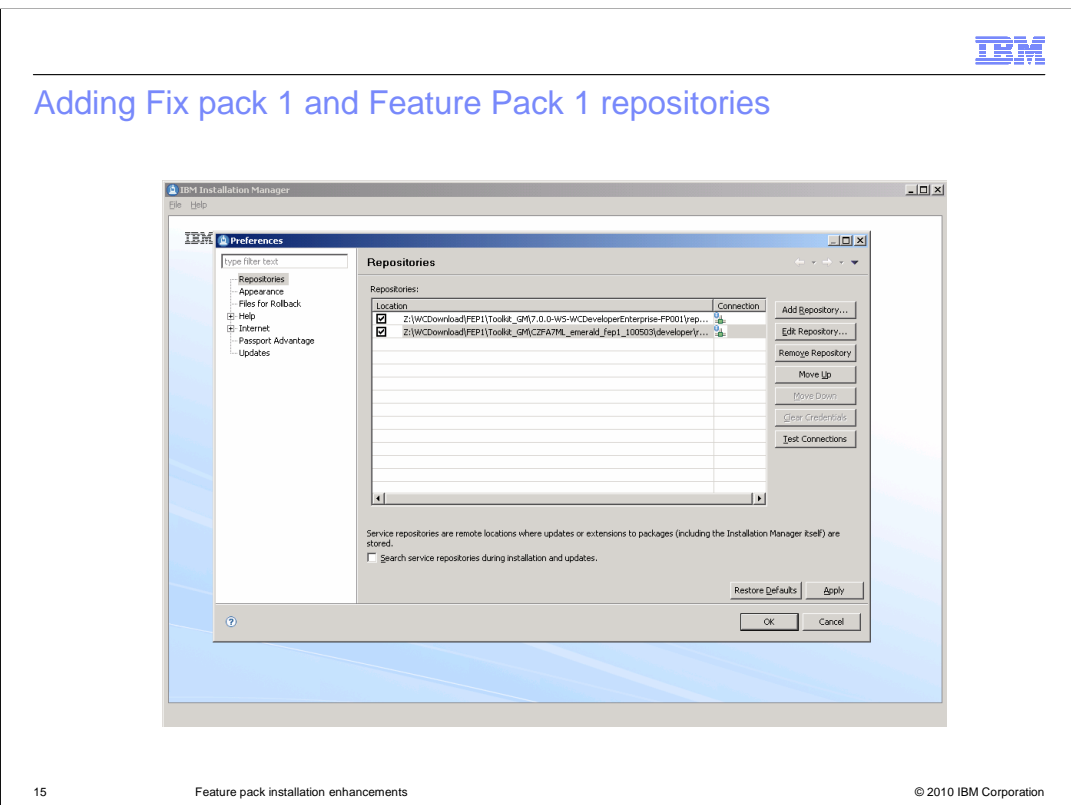

Launch the IBM Installation Manager. Add both Fix pack 1 and Feature Pack 1 repositories into the IBM Installation Manager.

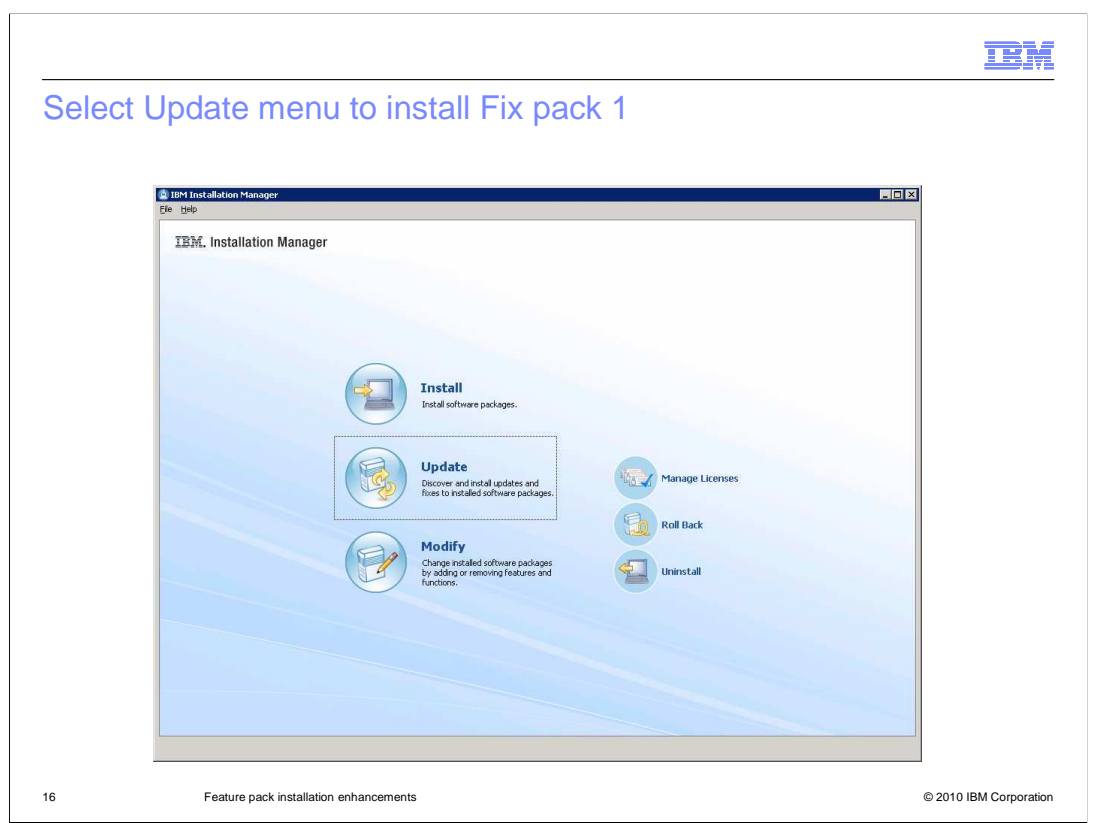

 $\ddot{\phantom{0}}$ To install the Fix pack 1, in the IBM Installation Manager main page, select the **Update**. Follow the instructions on the screens to complete the Fix pack 1 installation.

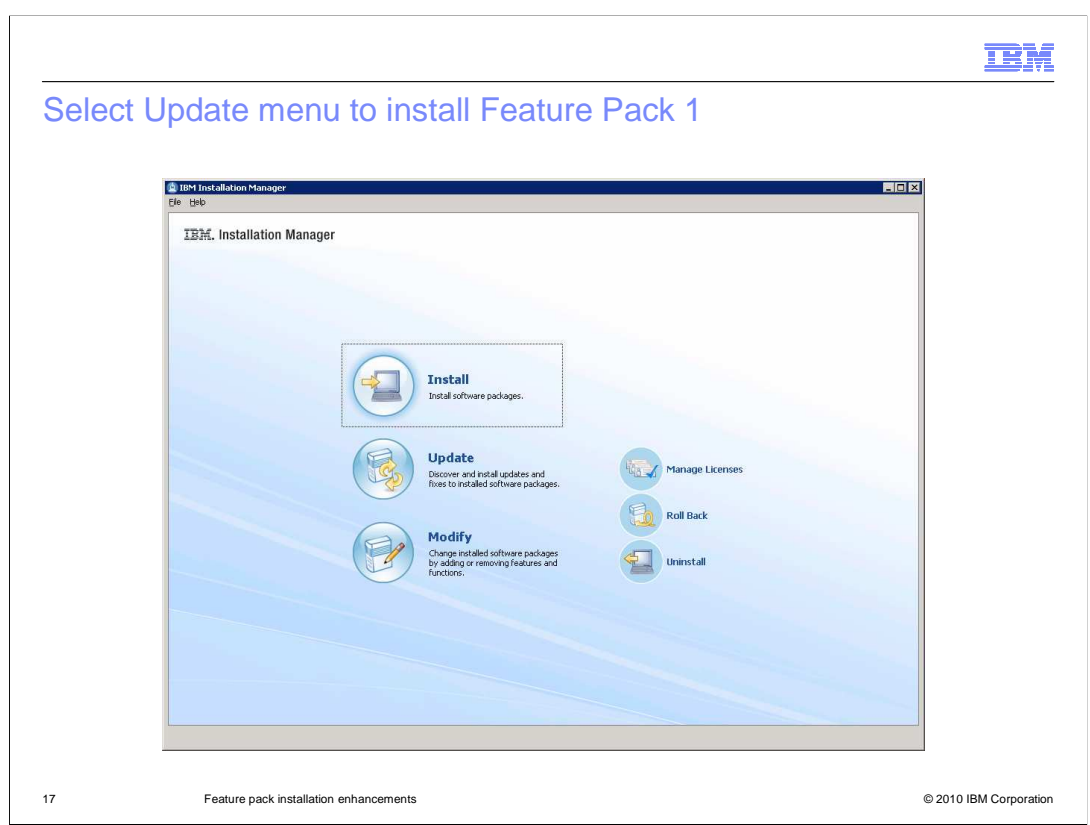

 After Fix pack 1 installation is complete, select **Install** from IBM Installation Manager main menu to start the Feature Pack 1 installation. Follow the instructions on the screens to complete the Feature Pack 1 installation.

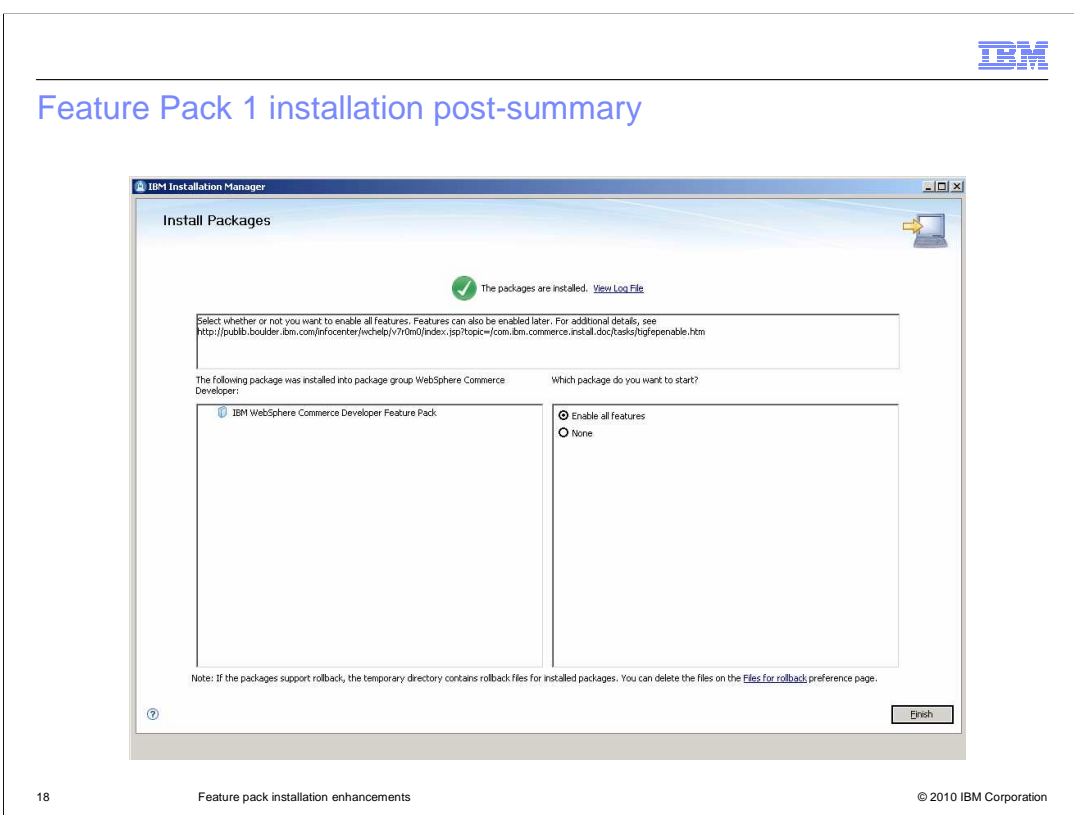

 installation without enabling any features. After the Feature Pack 1 installation is complete, in the post-summary screen you can either select **Enable all features** to enable all features, or select **None** to finish the

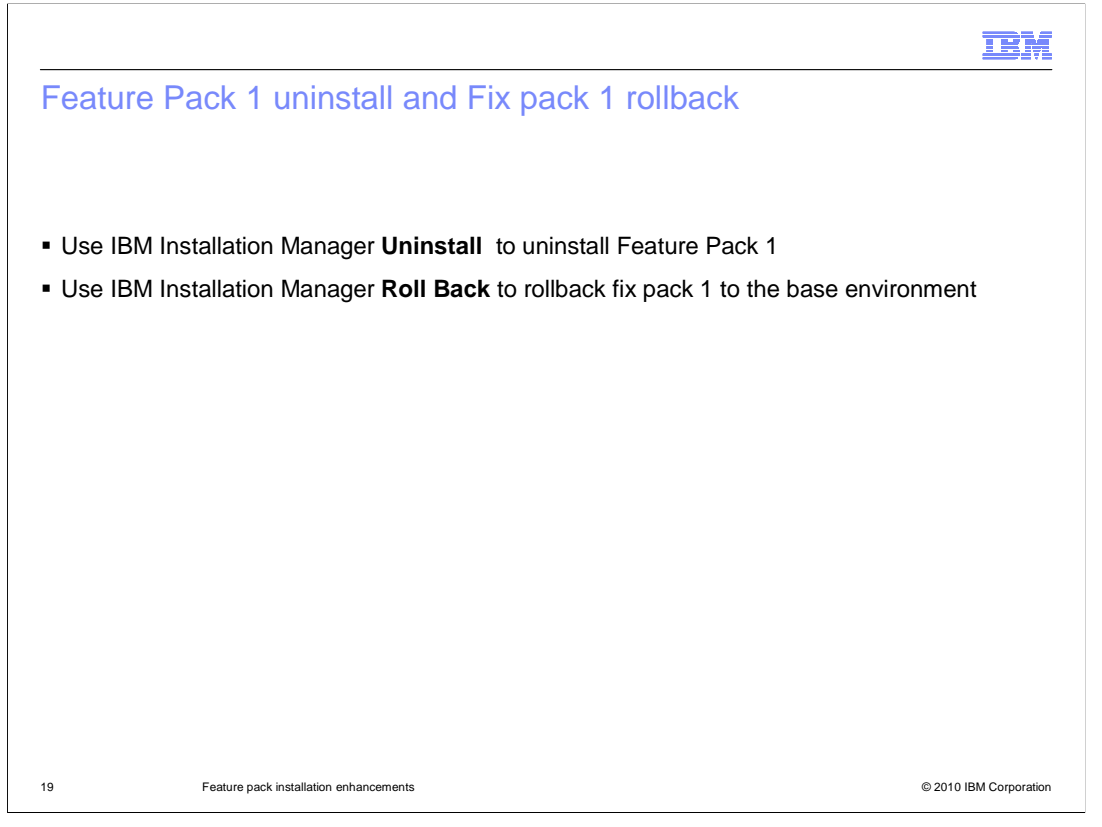

 In this second demonstration, WebSphere Commerce Developer was installed first, then Fix pack 1 was installed. You are able to use IBM Installation Manager's **Roll Back** menu to rollback Fix pack 1 to the base environment.

 Same as the first demonstration, you can use IBM Installation Manager's Uninstall menu to uninstall Feature Pack 1.

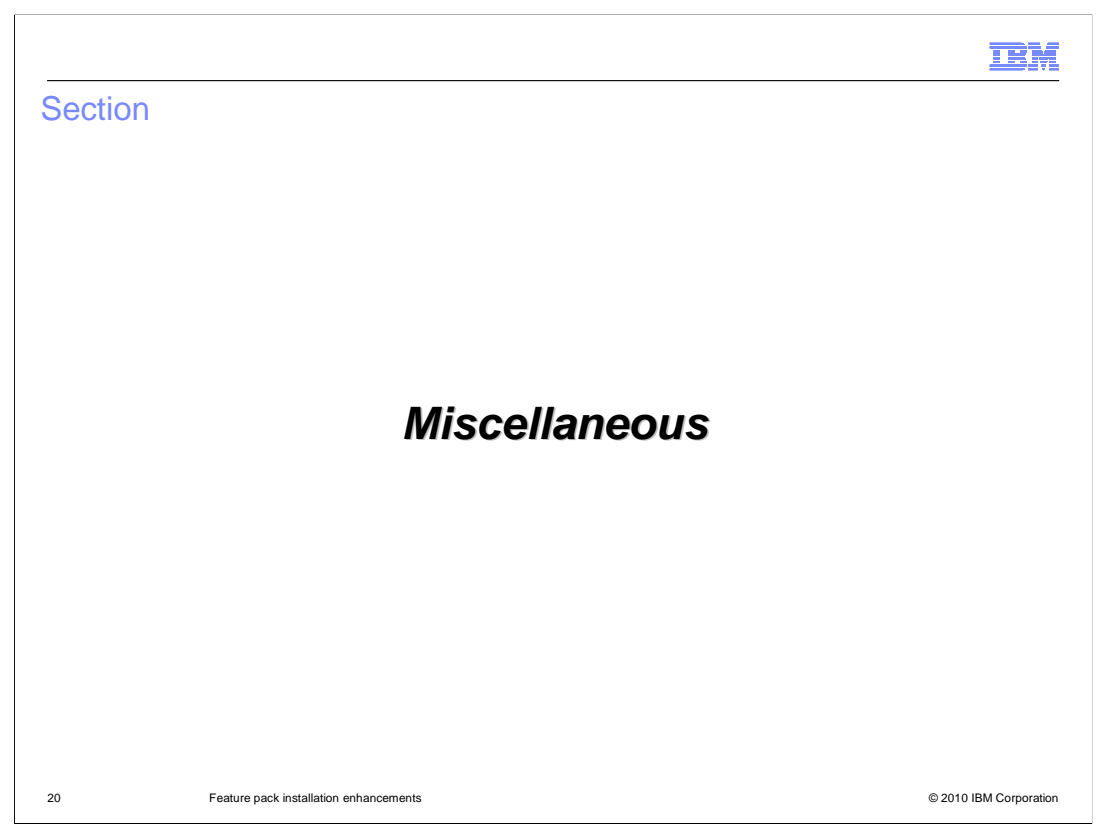

This section covers some miscellaneous topics.

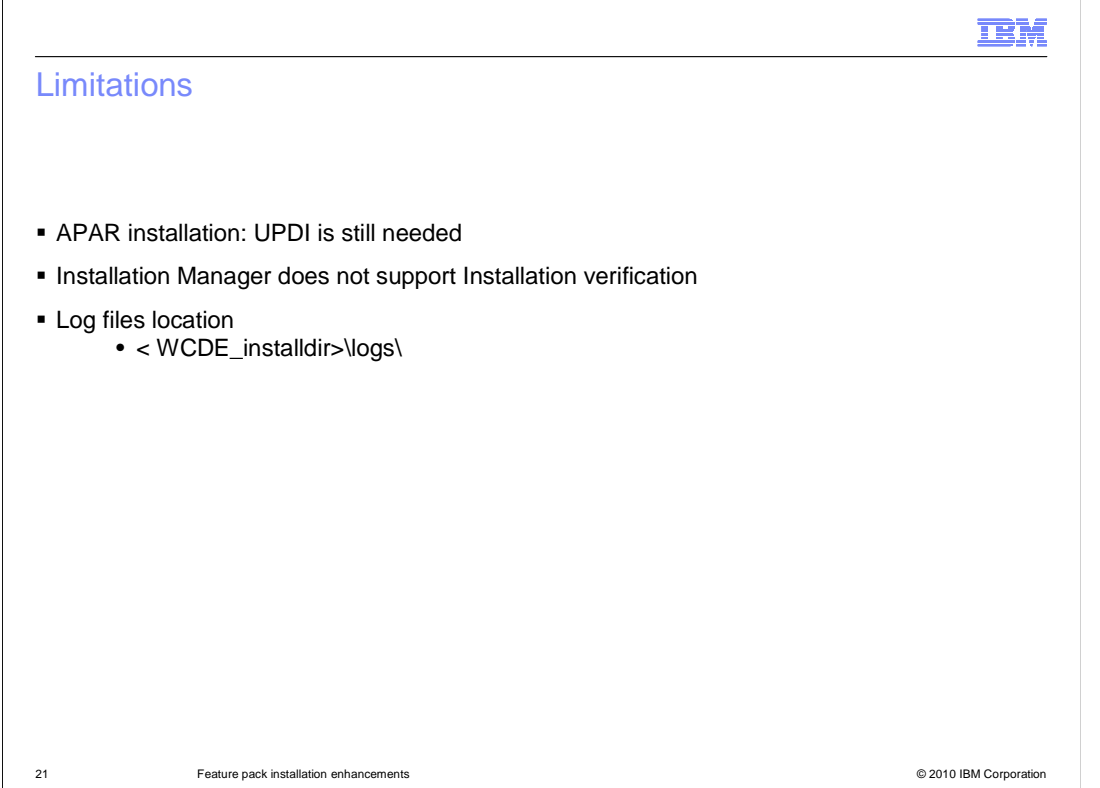

Some limitations for using the IBM Installation Manager are listed here.

 First you cannot use the IBM Installation Manager to install any APARs. To install APARs on the WebSphere Commerce Developer V7, you still need to use the WebSphere Commerce Update Installer.

 IBM Installation Manager does not support the installation verification. To check if the installation was successful, you need to check the corresponding installation log files in the logs directory.

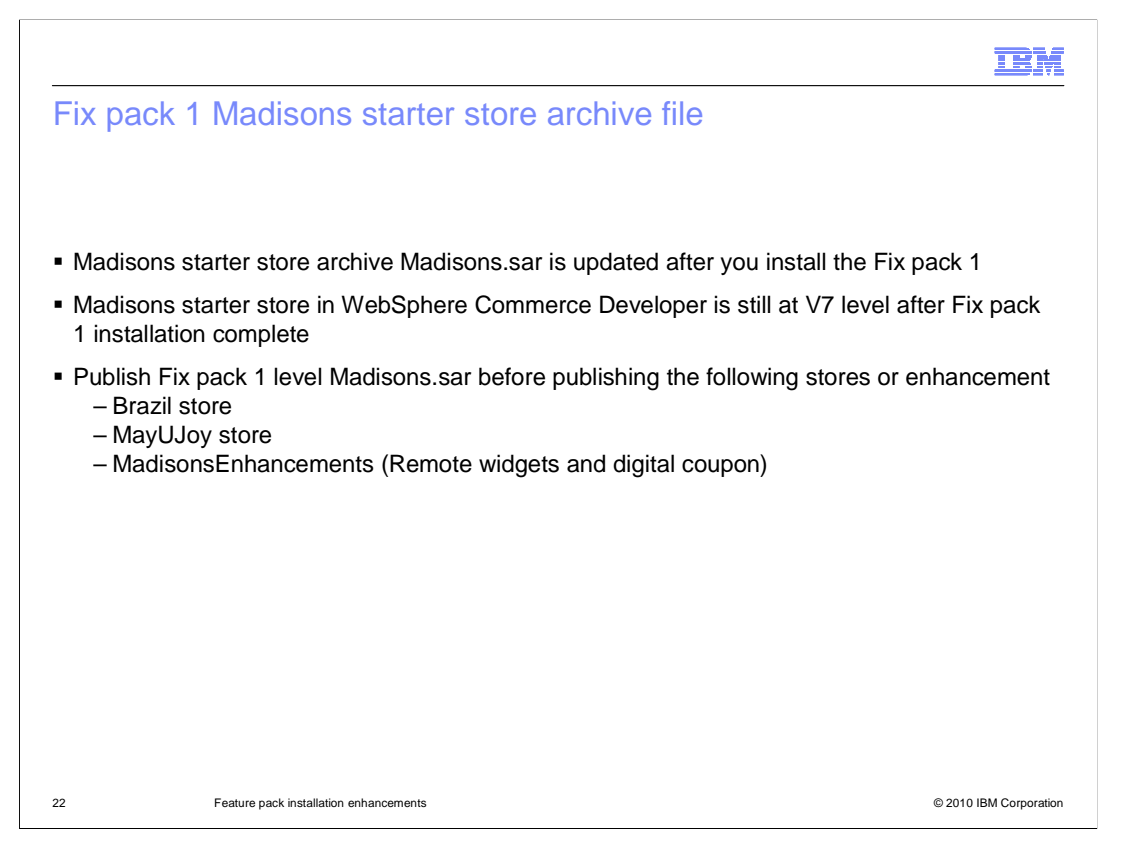

 Madisons starter stores archive file is updated with the Fix pack 1 installation. The Fix pack 1 installation does not overwrite the pre-published Madisons starter store in your WebSphere Commerce Developer workspace with this new archive file. You can manually publish this new archive file to bring your Madisons starter store in the workspace to Fix pack 1 level.

 Before you can publish the Brazil store, MayUJoy store or MadisonsEnhancements, you must publish Fix pack 1 level's Madisons starter store's archive file.

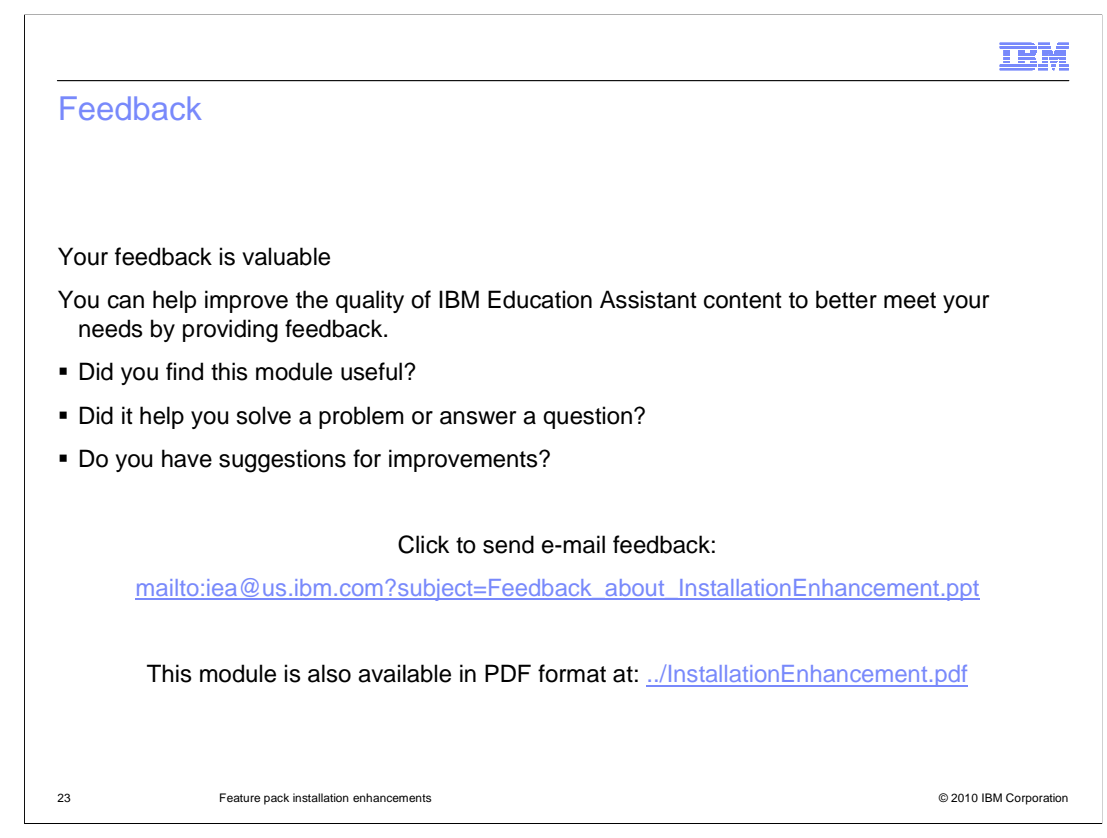

 You can help improve the quality of IBM Education Assistant content by providing feedback.

## Trademarks, disclaimer, and copyright information

IBM, the IBM logo, ibm.com, Rational, and WebSphere are trademarks or registered trademarks of International Business Machines Corp., registered in many jurisdictions worldwide. Other product and service names might be trademarks of IBM or other companies. A current list of other IBM<br>trademarks is available on the Web at "Copyright and trademark information" at ht

THE INFORMATION CONTAINED IN THIS PRESENTATION IS PROVIDED FOR INFORMATIONAL PURPOSES ONLY. WHILE EFFORTS WERE MADE TO VERIFY THE COMPLETENESS AND ACCURACY OF THE INFORMATION CONTAINED IN THIS PRESENTATION, IT IS PROVIDED<br>"AS IS" WITHOUT WARRANTY OF ANY KIND, EXPRESS OR IMPLIED. IN ADDITION, THIS INFORMATION IS BASED ON IBM'S CURRE REPRESENTATIONS FROM IBM (OR ITS SUPPLIERS OR LICENSORS), OR ALTERING THE TERMS AND CONDITIONS OF ANY AGREEMENT<br>OR LICENSE GOVERNING THE USE OF IBM PRODUCTS OR SOFTWARE.

© Copyright International Business Machines Corporation 2010. All rights reserved.

24 © 2010 IBM Corporation

**TEM**